# **Parent Checklist**

### **Preparing your child to bring their iPad to school.**

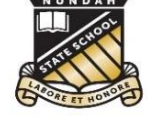

**Nundah** State School

## **Device setup**

- $\Box$  Acquire a device that meets the minimum specifications (see below) and accessories. Consider ordering sooner due to ongoing delivery delays.
	- o Option 1 JB HiFi BYOD parent portal  $\circ$  Option 2 – Apple Store  $\circ$  Option 3 – Other Provider
- Use *Parent Setup guides* (see useful information below) to:
	- o Create an AppleID and Password for the new iPad (if you don't already have one). You may wish to set this up using Family Sharing. **N.B.** Students are not required to know this information.
	- o Ensure your iPad is updated to the latest iPadOS software and check general settings.
	- o Consider setting up Screen Time and content restrictions.
- Load the required apps on your child's iPad as per the current *Apps List*. This can be found on the school website (see link below).

### **With your child:**

- Discuss elements of the *NSS BYO iPad Handbook* as appropriate (see link below).
- Ensure that your child understands that **they are not to capture photo, video or audio at school unless granted permission to do so** by their teachers.
- Discuss your child's log in details with them (these will be provided with the iPad documentation in Year 2 and again at the beginning of the school year in Year 3).

The following information will be provided on a sticker at the start of Year 3 for your child to affix to their iPad. *The school email, username and password are used to access the school WiFi, the internet (through our filtering system) and Microsoft apps (OneNote, Teams, OneDrive and Word)*

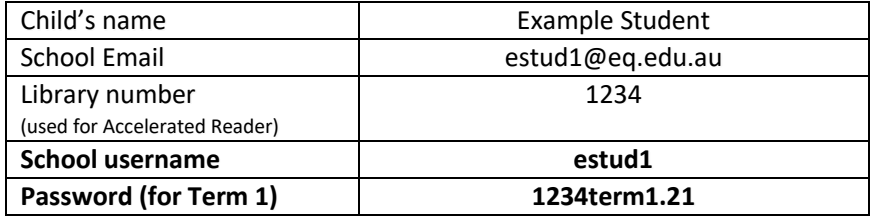

 **Capture holiday photos** for the beginning of the year on your child's iPad if requested to do so by the class teacher (if you have captured photos on an iPhone, you may like to AirDrop them to the iPad).

#### **At the start of the school year:**

- Read, discuss with your child, sign and return the *Student iPad Responsible Use Agreement*, once it is sent home by your Year 3 teacher in Week 1, Term 1.
- $\Box$  Complete the Online Services Consent Form (online emailed in Week 1, or request a paper copy)
- Ensure the iPad AND case and all accessories are **clearly labelled with your child's name** before sending it in on **Monday Week 3 of Term 1** or as specified by your child's Year 3 teacher.

# *Please see your child's Year 3 class teacher if you experience difficulties with any items on this checklist OR contac[t studentsupport@nundahss.eq.edu.au](mailto:studentsupport@nundahss.eq.edu.au)*

#### **Useful information**

- All documentation mentioned above can be found on the BYOD information page on the school website[: https://nundahss.eq.edu.au/curriculum/bring-your-own-device](https://nundahss.eq.edu.au/curriculum/bring-your-own-device)
- We have developed Parent Setup guides to help you through the process in the above steps that can be found at:

```
https://nundahss.eq.edu.au/ourcurriculum/BringYourOwnDevice/Pages/setup.aspx
```
- Purchasing an Apple gift card when on sale, can save you up to 30% on the price of the apps. It also means you do not need to attach a credit card to your child's account.
- The JB HiFi Parent Portal is an optional service for purchasing iPads/accessories at a discount <https://www.jbeducation.com.au/byod/>SCHOOL CODE: NUNDAHBYOD

**Device minimum specifications**

**Screen size:** 9.7 inches or larger **Storage**: 32GB (more storage is more beneficial in the long term).

**Operating System:** iPadOS 15 or higher